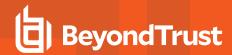

## Review BeyondTrust Remote Support Cloud Network Infrastructure

The architecture of the BeyondTrust Remote Support application relies on the Remote Support cloud instance as a central routing point for all communications between application components. All sessions between users and remote systems occur through the server components that run on the B Series Appliance. To protect the security of the data in transit, Remote Support uses TLSv1.2 to encrypt all application communications.

Customers can configure the security features such that the Remote Support deployment complies with applicable corporate policies or regulations. Security features include role-based access control, secure password requirements, and features to give remote support recipients the ability to resume control of their computers.

Remote Support enables remote control by creating a remote outbound connection from the endpoint system to the Remote Support cloud instance. The Remote Support cloud site is designed and tested to ensure it works properly and securely in the cloud infrastructure. Since all Remote Support sessions are initiated via outbound connections from the client to the B Series Appliance, it is possible to remotely control computers using Remote Support through firewalls.

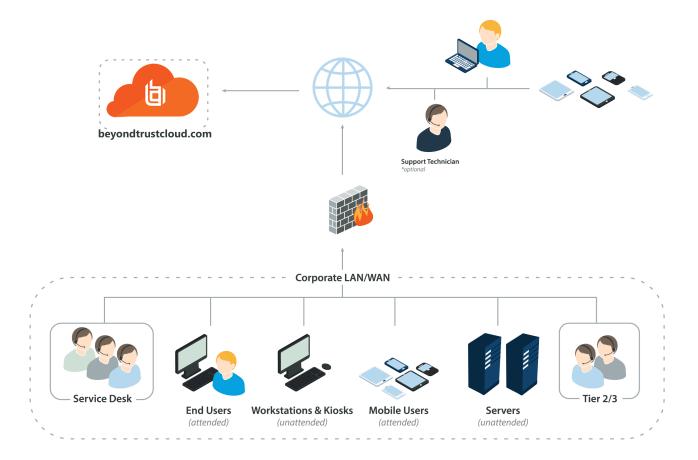

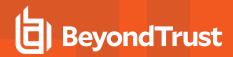

## Review BeyondTrust Appliance B Series Network Infrastructure

Each Remote Support cloud site comes with a subdomain of the BeyondTrust cloud DNS address, such as <a href="yoursite.beyondtrustcloud.com">yoursite.beyondtrustcloud.com</a>. If customers prefer to use their company web address with their own SSL certificate, they can use a Canonical Name (CNAME) record to point their default site address to the preferred address.

Since remote support recipients use the public portal name you give them to request remote support, a simple yet descriptive name is the best practice. For example, a company named Smithson might use support.smithson.com for their CNAME record.

## **Review Sample Firewall Rules for Cloud Deployments**

Below are example firewall rules for use with Remote Support Cloud, including port numbers, descriptions, and required rules.

| Firewall Rules                                        |                                                                                                    |
|-------------------------------------------------------|----------------------------------------------------------------------------------------------------|
| Internal Network to the Remote Support Cloud Instance |                                                                                                    |
| TCP Port 80 (optional)                                | Used to host the portal page without the user having to type HTTPS. The traffic can be automatically redirected to port 443. |
| TCP Port 443 (required)                               | Used for all session traffic.                                                                                                |
| Remote Support Cloud Instance to the Internal Network |                                                                                                    |
| TCP Port 25, 465, or 587 (optional)                   | Allows the B Series Appliance to send admin mail alerts. The port is set in SMTP configuration.                              |
| TCP Port 443 (optional)                               | B Series Appliance to web services (e.g., HP Service Manager, BMC Remedy) for outbound events.                               |

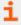

For information on setting Syslog over TLS, please see <u>Appliance Administration: Set Syslog over TLS</u> at <a href="https://www.beyondtrust.com/docs/remote-support/getting-started/deployment/cloud/syslog-over-tls.htm">https://www.beyondtrust.com/docs/remote-support/getting-started/deployment/cloud/syslog-over-tls.htm</a>. UDP/514 and/or TCP/514 for Syslog server on internal network is optional.

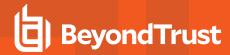

## Use BeyondTrust Atlas in the Cloud

Similar to BeyondTrust Atlas Technology, Atlas in the Cloud is intended for large enterprise customers performing more concurrent sessions than can be effectively or efficiently handled by a single existing B Series Appliance model. This allows a support organization to be effectively dispersed over different geographical locations and to support a global user base.

Creating a clustered BeyondTrust support environment introduces new terminology: the primary and traffic node concept. The primary node serves as the main point of configuration for the site and also serves as the session initiation point of presence for the entire BeyondTrust support site.

All configuration of the beyond site is handled on the primary node. Even though a cluster consists of multiple B Series Appliances, the /login administrative interface resides on the primary node and propagates most configuration settings to the traffic nodes automatically.

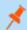

Note: Atlas in the Cloud deployment is handled by BeyondTrust instead of the client.

To access **Atlas in the Cloud** go to **/login > Management > Cluster**. From here you can view:

- Current Status: Confirms the role of the site instance from which you accessed the page.
- Primary Node(s): Displays a list of the primary nodes available.
- Traffic Nodes: You can view traffic nodes, but you cannot add, edit, or delete them. You also cannot turn traffic nodes on or off. Traffic nodes use (customerID)-region.beyondtrustcloud.com for routing, which is controlled by the appliance, not the customer. Customers only control the primary node name/URL.

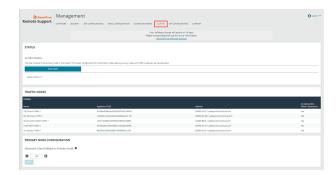

 Maximum Client Fallback to Primary: Allows the number of clients set to fall back to using the primary for traffic control if necessary.

While most of this page is read-only, you are able to perform a cluster data sync by clicking the **Sync Now** button. This ensures that the traffic nodes all have the same configuration.

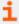

For more information, please see the <u>BeyondTrust Atlas Technology Overview</u> at <u>https://www.beyondtrust.com/docs/remote-support/how-to/atlas/wp-atlas-overview.htm.</u>